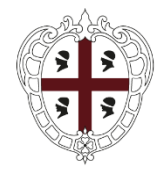

> PRESIDÈNTZIA PRESIDENZA

Direzione generale della Centrale regionale di committenza Servizio Spesa comune

## **PROCEDURA APERTA FINALIZZATA ALLA STIPULA DI UNA CONVENZIONE QUADRO AVENTE AD OGGETTO L' AFFIDAMENTO DEL SERVIZIO DI TESORERIA DEGLI ENTI/AGENZIE ED ORGANISMI STRUMENTALI DELLA REGIONE SARDEGNA NON SOGGETTI A REGIME DI TESORERIA UNICA DI CUI ALLA L. 29 OTTOBRE 1984 N. 720.**

**CIG 98800646BC**

## **GUIDA ADESIONE ALLA CONVENZIONE**

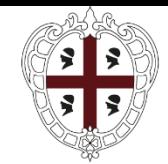

PRESIDÈNTZIA PRESIDENZA

Direzione generale della Centrale regionale di committenza Servizio Spesa comune

### **Premesse**

La presente Guida ha l'obiettivo di illustrare le modalità di adesione alla convenzione per l'affidamento del "*servizio di tesoreria degli Enti/Agenzie ed organismi strumentali della Regione Sardegna non soggetti a regime di tesoreria unica di cui alla L. 29/10/1984 n. 720":*

Questo documento non intende sostituire né integrare la documentazione contrattuale sottoscritta fra le parti, pertanto le informazioni in esso contenute non possono essere motivo di rivalsa da parte dagli Enti/Agenzie contraenti nei confronti dell'Istituto di credito aggiudicatario e/o della Centrale regionale di committenza.

La Convenzione avrà una durata di 12 (dodici) mesi a decorrere dalla stipula della stessa, eventualmente rinnovabili per ulteriori 12 (dodici) mesi su comunicazione scritta della Centrale regionale di committenza nell'ipotesi in cui alla scadenza del termine, non sia stato esaurito l'importo massimo spendibile, pari al valore a base d'asta.

Gli Enti/Agenzie contraenti potranno emettere gli Ordinativi di fornitura/contratti attuativi solamente durante la validità della Convenzione e tali Ordinativi avranno durata triennale (36 mesi) decorrenti dalla data di emissione di ciascun Ordinativo di fornitura eventualmente rinnovabili per ulteriori trentasei mesi.

Il tesoriere dovrà attivare il servizio di tesoreria entro 30 giorni dall'invio dell'Ordinativo di fornitura/contratto attuativo.

Si riporta di seguito una breve descrizione delle attività finalizzate all'attivazione dei servizi e alle modalità di emissione dell'ordinativo di fornitura all'interno del sistema informatizzato della Centrale Regionale di Committenza (SardegnaCAT).

### **INCENTIVI TECNICI art. 113 del D.Lgs. 50/2016**

La procedura d'appalto finalizzata all'affidamento della Convenzione quadro in argomento è soggetta all'applicazione dell'art. 113 del D.Lgs. 50/2016 e dell'art. 33 della L.R. 8/2018, secondo le modalità previste dalle Linee guida "Disciplina degli incentivi tecnici del Sistema Regione" approvate con Deliberazione della Giunta Regionale n. 9/51 del 22/02/2019.

Gli Enti/Agenzie che intendono aderire alla Convenzione sopra citata dovranno prevedere nel quadro economico di dettaglio degli stanziamenti previsti per il servizio di tesoreria, approvato con il provvedimento che dispone l'adesione alla stessa, una quota parte del fondo previsto per gli incentivi per

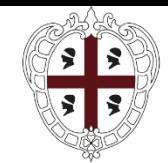

PRESIDÈNTZIA PRESIDENZA

Direzione generale della Centrale regionale di committenza Servizio Spesa comune

le funzioni tecniche ai sensi del comma 2 dell'art. 113 del codice dei contratti, pari a un quarto del valore dello stesso, a favore della CRC per l'espletamento dei compiti svolti dal personale della Centrale nell'espletamento della procedura di affidamento.

La sopracitata normativa sugli incentivi tecnici si applica unicamente nel caso in cui è nominato il Direttore dell'esecuzione del contratto. Pertanto l'erogazione degli stessi a favore della CRC e a favore del personale degli Enti presuppone che sia stato nominato un Direttore dell'esecuzione del contratto inteso, come più volte confermato dalla giurisprudenza consultiva contabile, quale soggetto autonomo e diverso dal RUP.

Il provvedimento di stanziamento dovrà essere notificato alla CRC tramite PEC all'indirizzo di posta elettronica di codesta Amministrazione (pres.crc.ras@pec.regione.sardegna.it).

Il pagamento dovrà avvenire mediante bonifico al seguente conto di Tesoreria regionale:

Regione Sardegna C/tesoreria: **IT28I0101504801000070673111** con l'indicazione delle seguenti causali;

- Per la quota dell'80% della parte del fondo destinato alla CRC, di spettanza ai dipendenti della Centrale di committenza dovrà essere indicato il capitolo del Bilancio regionale (EC343.028), il CDR (00.01.09.06) e il motivo del pagamento (quota 80% incentivi art 113 comma 5 codice contratti – Gara tesoreria);
- Per la quota del 20% della parte del fondo per la CRC, destinata all'innovazione la causale dovrà indicare il capitolo del Bilancio regionale (EC343.029), il CDR (00.01.09.00) e il motivo del pagamento (quota 20% incentivi art 113 comma 5 codice contratti – Gara tesoreria);

Si chiede cortesemente di trasmettere all'indirizzo di posta elettronica certificata sopra indicato la conferma dell'avvenuta liquidazione al fine di consentire il perfezionamento dei conseguenti atti contabili e amministrativi.

Si richiede inoltre che venga dato riscontro, nelle comunicazioni di cui sopra, dell'individuazione del Direttore dell'esecuzione del contratto per il servizio oggetto della convenzione, la cui nomina, ai sensi dell'art. 113 del D.Lgs. 50/2016, costituisce un elemento indispensabile per l'applicazione delle disposizioni sugli incentivi tecnici.

## **ATTIVAZIONE DEI SERVIZI**

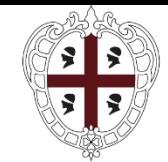

PRESIDÈNTZIA PRESIDENZA

Direzione generale della Centrale regionale di committenza Servizio Spesa comune

Gli Enti/Agenzie che intendono aderire alla convenzione sono tenute a consultare tutti i documenti amministrativi ad essa connessi (convenzione, capitolato tecnico, offerta economica e tutti gli allegati disponibili sul portale di SardegnaCAT).

L'Ente/Agenzia, per utilizzare la Convenzione ed attivare i servizi, deve seguire il seguente iter procedurale:

- 1) effettuare l'apposita Registrazione sul CAT: https://www.sardegnacat.it/;
- 2) emettere l'Ordinativo di Fornitura (ODF).

Nell'Ordinativo andranno indicati i servizi ai quali l'Ente/Agenzia intende aderire tra quelli di seguito riportati:

- servizio di tesoreria
- servizio di conservazione digitale dei documenti degli Enti contraenti inerenti gli ordinativi di incasso e di pagamento secondo la normativa vigente.

L'adesione al servizio di conservazione digitale dei documenti, che è facoltativa, presuppone l'adesione al servizio di tesoreria che costituisce il servizio principale.

La modalità di esecuzione dei servizi oggetto della convenzione è disciplinata nel Capitolato tecnico e nella Convenzione.

Gli Enti/Agenzie dovranno specificare in sede di emissione dell'Ordinativo di fornitura, le seguenti informazioni minime:

- a) individuare i servizi ai quali si intende aderire (tesoreria ed eventualmente il servizio di conservazione digitale dei documenti);
- b) indicare, in corrispondenza di ciascun servizio di cui alla lettera a), il numero degli ordinativi medi relativi al triennio antecedente quello di indizione della procedura di gara (mandati + reversali) riportati per ciascun Ente/Agenzia nella tabella di cui al paragrafo 5 del capitolato tecnico.

L'Ente/Agenzia ha la facoltà di revocare l'ordinativo di fornitura entro il giorno lavorativo successivo all'invio del medesimo; scaduto tale termine l'ordinativo di fornitura sarà irrevocabile e l'Istituto di credito sarà tenuto a darvi esecuzione, nei termini e modi previsti dal Capitolato Tecnico.

Scaduto il predetto termine, l'Istituto di credito dovrà assegnare all'Ordinativo di fornitura un numero progressivo e sarà tenuto, entro il giorno lavorativo successivo, e quindi entro 2 (due) giorni lavorativi

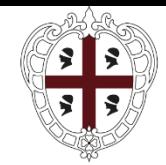

PRESIDÈNTZIA PRESIDENZA

Direzione generale della Centrale regionale di committenza Servizio Spesa comune

successivi alla ricezione dell'Ordinativo di Fornitura, a darne conferma all'Ente/Agenzia ordinante, riportando sul documento di conferma il numero progressivo assegnato all'ordinativo.

Entro 30 giorni dalla data dell'ordinativo di fornitura l'Istituto di credito dovrà avviare il servizio.

## **ATTIVITA' SULLA PIATTAFORMA SARDEGNACAT**

Formalizzate tutte le attività preliminari all'emissione dell'Ordinativo di fornitura, come sopra riepilogate, l'Amministrazione dovrà procedere con le seguenti azioni necessarie per la creazione dell'Ordinativo di fornitura (OdF):

Accedere nell'area riservata tramite le proprie credenziali dall'Homepage [www.sardegnacat.it](http://www.sardegnacat.it/)

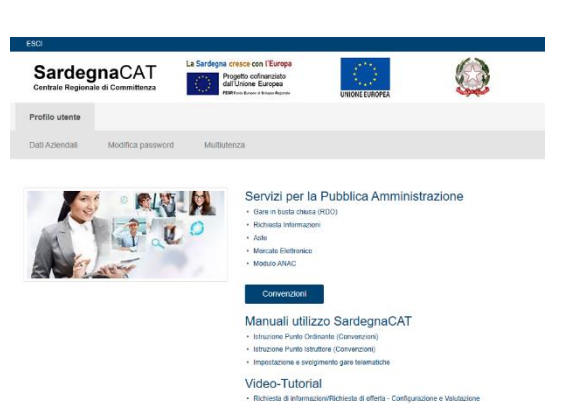

- Cliccare sul modulo Convenzioni;
- Scegliere la Convenzione di proprio interesse denominata "Servizio di Tesoreria".
- Nella pagina "Prodotti Convenzione" inserire il flag e cliccare su "Aggiungi al carrello"

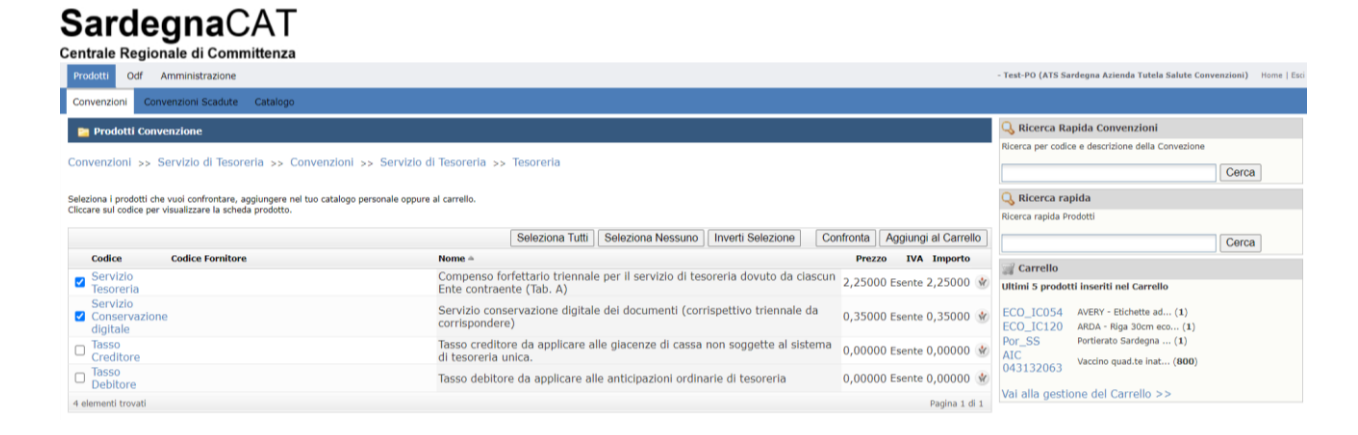

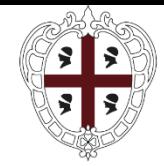

PRESIDÈNTZIA PRESIDENZA

Direzione generale della Centrale regionale di committenza Servizio Spesa comune

- Cliccare su "Vai alla gestione del carrello"
- Nella schermata successiva inserire le "Quantità"

#### SardegnaCAT Centrale Regionale di Committenza Amministrazione -<br>Test-PO (ATS Sardegna Azienda Tutela Salute Convenzioni) Home | Esc In corso Prodotti più ordinati In corse Vacc\_Lotto 1 Vacc\_Lotto 4 Nel tuo Carrello ci sono 2 prodotti, per un totale di € 2.425,00. Vacc\_Lotto3 Vacc\_Lotto ex 2/5<br>
negoziata A4ecol\_a/risma A3ecol\_b A3ecol\_c<br>
RAS0002<br>
RAS0002<br>
RAS0002<br>
RAS0002<br>
RAS0002<br>
RAS0003 Si ricorda che i prodotti inseriti nel carrello sono automaticamente salvati.<br>Una volta terminata la selezione, premere il pulsante Aggiorna, dunque su Inoltra Odf per sottoporre l'ordine d'acquisto RAS0007 RAS0008 RAS0020 RAS0145 **Inoltra Odf KASUUU / RASOOOB RASOO2O RASO145**<br>RASO183 GARDASIL Fluarix Tetra AIC044891036<br>AIC40267039 Esporta | Svuota | Preferiti | Aggiorna | Codice<br>Fornitore Nome Legenda Ordine ≜ Codice <sub>a</sub> Mome<br>Compenso forfettario triennale per il servizio di<br>tesoreria dovuto da ciascun Ente contraente (Tab.<br>A) Quantità **Prezzo** Importo IVA Totale Stato Plafond OK Non sono presenti limiti 1 v Servizio 1000 2,25000 2.250,00000 Esente 2.250,00000 OK  $\frac{1}{2}$  X **B** Superato il plafond Servizio Superato il limite di spesa Servizio conservazione digitale dei documenti<br>(corrispettivo triennale da corrispondere)  $2 500$ 175,00000 OK **1. X** 0.35000 175,00000 Esente Lonser<br>digitale **Plafond** 2.425,00000 2.425,00000 Vai al dettaglio del Plafond  $2$  ele **Inoltra Odf**

Cliccare su "Aggiorna" e successivamente su "Inoltra OdF"

Il sistema presenterà la maschera relativa all'OdF nel quale dovranno essere inserite le seguenti informazioni:

# SardegnaCAT

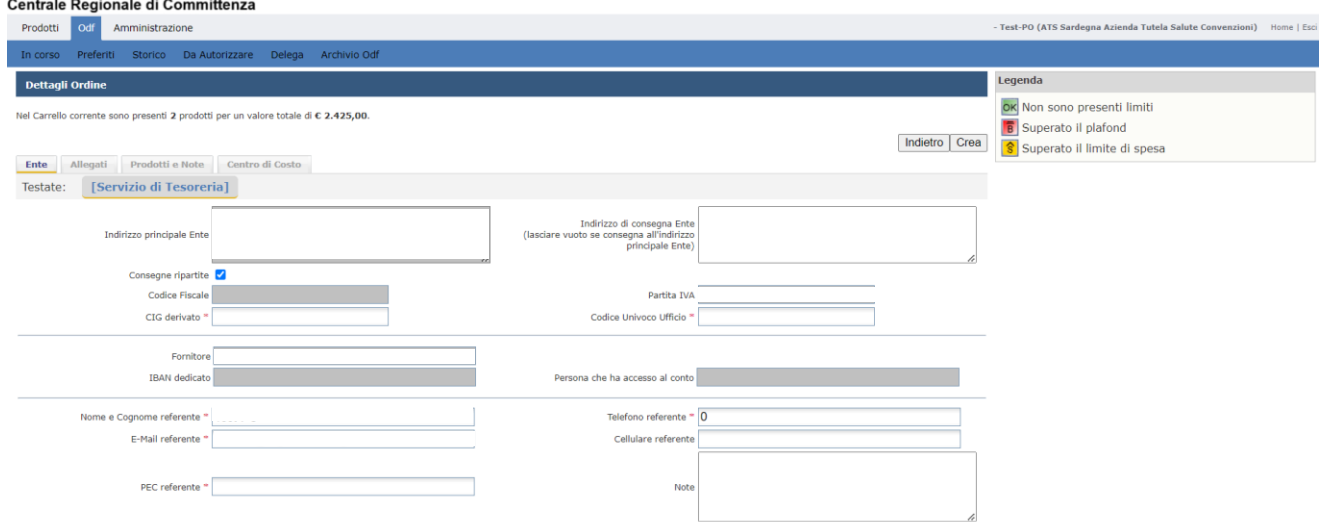

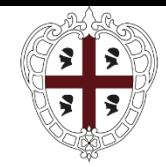

PRESIDÈNTZIA PRESIDENZA

Direzione generale della Centrale regionale di committenza Servizio Spesa comune

Completate le attività di inserimento delle informazioni, sarà possibile generare l'ordinativo cliccando sul tasto

"Crea".

L'Odf dovrà essere regolarizzato con approvazione e firma digitale secondo le consuete prassi.